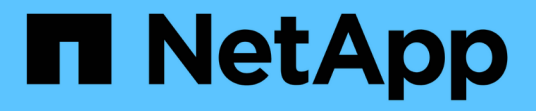

## 更换机架中的控制器 StorageGRID 11.7

NetApp April 12, 2024

This PDF was generated from https://docs.netapp.com/zh-cn/storagegrid-117/sg6000/removing-sg6000 cn-controller-from-cabinet-or-rack.html on April 12, 2024. Always check docs.netapp.com for the latest.

# 目录

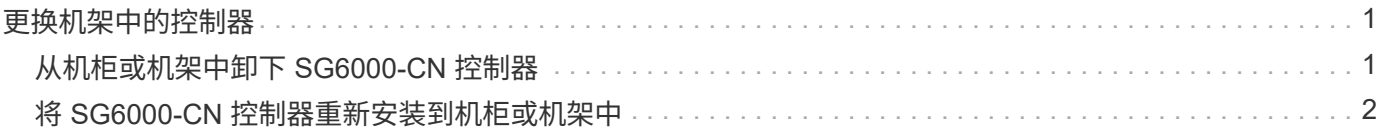

# <span id="page-2-0"></span>更换机架中的控制器

## <span id="page-2-1"></span>从机柜或机架中卸下 **SG6000-CN** 控制器

从机柜或机架中卸下 SG6000-CN 控制器,以便检修顶盖或将控制器移至其他位置。

开始之前

- 您可以通过标签来标识连接到 SG6000-CN 控制器的每个缆线。
- 您已实际找到要在数据中心中执行维护的 SG6000-CN 控制器。

## ["](https://docs.netapp.com/zh-cn/storagegrid-117/sg6000/locating-controller-in-data-center.html)[在数据中心中找到控制器](https://docs.netapp.com/zh-cn/storagegrid-117/sg6000/locating-controller-in-data-center.html)["](https://docs.netapp.com/zh-cn/storagegrid-117/sg6000/locating-controller-in-data-center.html)

• 您已关闭 SG6000-CN 控制器。

### ["](https://docs.netapp.com/zh-cn/storagegrid-117/sg6000/shutting-down-sg6000-cn-controller.html)[关闭](https://docs.netapp.com/zh-cn/storagegrid-117/sg6000/shutting-down-sg6000-cn-controller.html) [SG6000-CN](https://docs.netapp.com/zh-cn/storagegrid-117/sg6000/shutting-down-sg6000-cn-controller.html) [控制器](https://docs.netapp.com/zh-cn/storagegrid-117/sg6000/shutting-down-sg6000-cn-controller.html)["](https://docs.netapp.com/zh-cn/storagegrid-117/sg6000/shutting-down-sg6000-cn-controller.html)

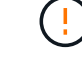

请勿使用电源开关关闭控制器。

#### 步骤

- 1. 标记并断开控制器电源线。
- 2. 将 ESD 腕带的腕带一端绕在腕带上,并将扣具一端固定到金属接地,以防止静电放电。
- 3. 标记并断开控制器数据缆线以及任何 SFP+ 或 SFP28 收发器的连接。

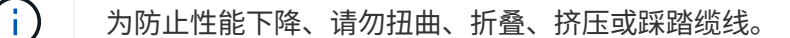

4. 松开控制器前面板上的两个固定螺钉。

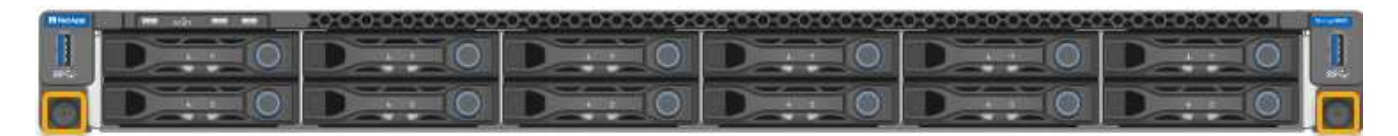

5. 将 SG6000-CN 控制器向前滑出机架,直到安装导轨完全展开,并且您可以听到两侧的闩锁卡嗒声。

#### 可以访问控制器顶盖。

6. 可选:如果要从机柜或机架中完全卸下控制器,请按照导轨套件的说明从导轨中卸下控制器。

更换部件后,按照套件随附的 RMA 说明将故障部件退回 NetApp 。请参见 ["](https://mysupport.netapp.com/site/info/rma)[部件退回和放大器;更换](https://mysupport.netapp.com/site/info/rma)" 第页,了 解更多信息。

#### 相关信息

["](https://docs.netapp.com/zh-cn/storagegrid-117/sg6000/removing-sg6000-cn-controller-cover.html)[拆下](https://docs.netapp.com/zh-cn/storagegrid-117/sg6000/removing-sg6000-cn-controller-cover.html) [SG6000-CN](https://docs.netapp.com/zh-cn/storagegrid-117/sg6000/removing-sg6000-cn-controller-cover.html) [控制器盖板](https://docs.netapp.com/zh-cn/storagegrid-117/sg6000/removing-sg6000-cn-controller-cover.html)["](https://docs.netapp.com/zh-cn/storagegrid-117/sg6000/removing-sg6000-cn-controller-cover.html)

# <span id="page-3-0"></span>将 **SG6000-CN** 控制器重新安装到机柜或机架中

硬件维护完成后,将控制器重新安装到机柜或机架中。

开始之前

您已重新安装控制器盖板。

## ["](https://docs.netapp.com/zh-cn/storagegrid-117/sg6000/reinstalling-sg6000-cn-controller-cover.html)[重新安装](https://docs.netapp.com/zh-cn/storagegrid-117/sg6000/reinstalling-sg6000-cn-controller-cover.html) [SG6000-CN](https://docs.netapp.com/zh-cn/storagegrid-117/sg6000/reinstalling-sg6000-cn-controller-cover.html) [控制器盖板](https://docs.netapp.com/zh-cn/storagegrid-117/sg6000/reinstalling-sg6000-cn-controller-cover.html)["](https://docs.netapp.com/zh-cn/storagegrid-117/sg6000/reinstalling-sg6000-cn-controller-cover.html)

步骤

1. 按下蓝色导轨可同时释放两个机架导轨,并将 SG6000-CN 控制器滑入机架,直到其完全就位。

如果无法再移动控制器、请拉动机箱两侧的蓝色闩锁、将控制器完全滑入。

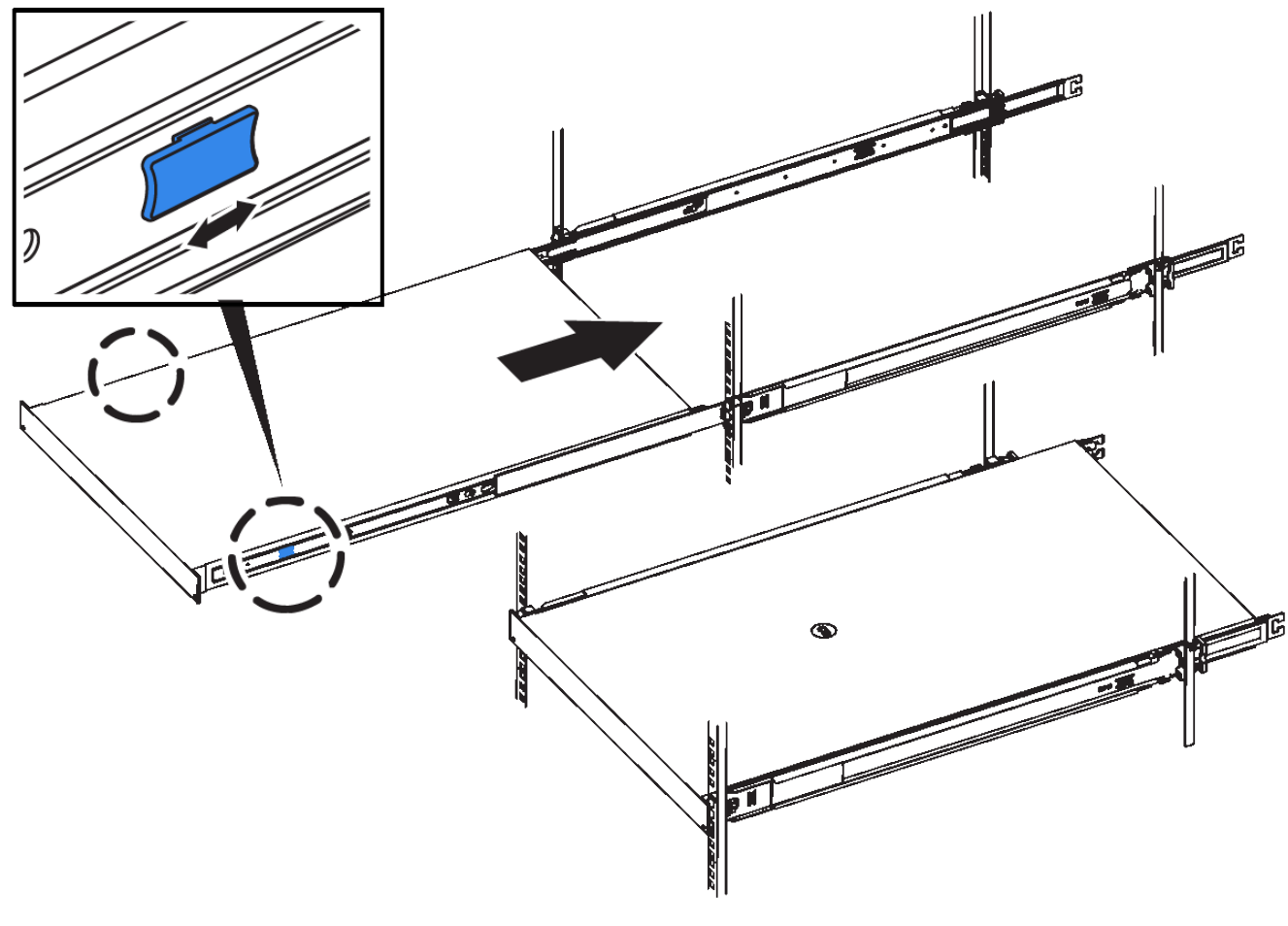

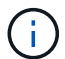

在打开控制器电源之前、请勿连接前挡板。

2. 拧紧控制器前面板上的固定螺钉,将控制器固定在机架中。

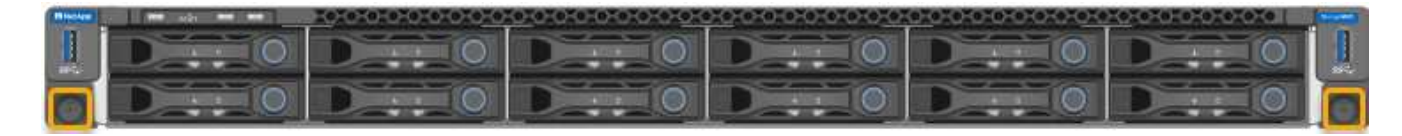

3. 将 ESD 腕带的腕带一端绕在腕带上,并将扣具一端固定到金属接地,以防止静电放电。

4. 重新连接控制器数据缆线以及任何 SFP+ 或 SFP28 收发器。

 $\bigcap$ 为防止性能下降、请勿扭曲、折叠、挤压或踩踏缆线。

["](https://docs.netapp.com/zh-cn/storagegrid-117/installconfig/cabling-appliance-sg6000.html)缆线设备 ( [SG6000](https://docs.netapp.com/zh-cn/storagegrid-117/installconfig/cabling-appliance-sg6000.html) [\)](https://docs.netapp.com/zh-cn/storagegrid-117/installconfig/cabling-appliance-sg6000.html) "

5. 重新连接控制器电源线。

["](https://docs.netapp.com/zh-cn/storagegrid-117/installconfig/connecting-power-cords-and-applying-power-sg6000.html)[连接电源线并接通电源\(](https://docs.netapp.com/zh-cn/storagegrid-117/installconfig/connecting-power-cords-and-applying-power-sg6000.html) [SG6000](https://docs.netapp.com/zh-cn/storagegrid-117/installconfig/connecting-power-cords-and-applying-power-sg6000.html) [\)](https://docs.netapp.com/zh-cn/storagegrid-117/installconfig/connecting-power-cords-and-applying-power-sg6000.html)["](https://docs.netapp.com/zh-cn/storagegrid-117/installconfig/connecting-power-cords-and-applying-power-sg6000.html)

完成后 可以重新启动控制器。

["](https://docs.netapp.com/zh-cn/storagegrid-117/sg6000/powering-on-sg6000-cn-controller-and-verifying-operation.html)[打开](https://docs.netapp.com/zh-cn/storagegrid-117/sg6000/powering-on-sg6000-cn-controller-and-verifying-operation.html) [SG6000-CN](https://docs.netapp.com/zh-cn/storagegrid-117/sg6000/powering-on-sg6000-cn-controller-and-verifying-operation.html) [控制器的电源并验证其运行情况](https://docs.netapp.com/zh-cn/storagegrid-117/sg6000/powering-on-sg6000-cn-controller-and-verifying-operation.html)["](https://docs.netapp.com/zh-cn/storagegrid-117/sg6000/powering-on-sg6000-cn-controller-and-verifying-operation.html)

#### 版权信息

版权所有 © 2024 NetApp, Inc.。保留所有权利。中国印刷。未经版权所有者事先书面许可,本文档中受版权保 护的任何部分不得以任何形式或通过任何手段(图片、电子或机械方式,包括影印、录音、录像或存储在电子检 索系统中)进行复制。

从受版权保护的 NetApp 资料派生的软件受以下许可和免责声明的约束:

本软件由 NetApp 按"原样"提供,不含任何明示或暗示担保,包括但不限于适销性以及针对特定用途的适用性的 隐含担保,特此声明不承担任何责任。在任何情况下,对于因使用本软件而以任何方式造成的任何直接性、间接 性、偶然性、特殊性、惩罚性或后果性损失(包括但不限于购买替代商品或服务;使用、数据或利润方面的损失 ;或者业务中断),无论原因如何以及基于何种责任理论,无论出于合同、严格责任或侵权行为(包括疏忽或其 他行为),NetApp 均不承担责任,即使已被告知存在上述损失的可能性。

NetApp 保留在不另行通知的情况下随时对本文档所述的任何产品进行更改的权利。除非 NetApp 以书面形式明 确同意,否则 NetApp 不承担因使用本文档所述产品而产生的任何责任或义务。使用或购买本产品不表示获得 NetApp 的任何专利权、商标权或任何其他知识产权许可。

本手册中描述的产品可能受一项或多项美国专利、外国专利或正在申请的专利的保护。

有限权利说明:政府使用、复制或公开本文档受 DFARS 252.227-7013(2014 年 2 月)和 FAR 52.227-19 (2007 年 12 月)中"技术数据权利 — 非商用"条款第 (b)(3) 条规定的限制条件的约束。

本文档中所含数据与商业产品和/或商业服务(定义见 FAR 2.101)相关,属于 NetApp, Inc. 的专有信息。根据 本协议提供的所有 NetApp 技术数据和计算机软件具有商业性质,并完全由私人出资开发。 美国政府对这些数 据的使用权具有非排他性、全球性、受限且不可撤销的许可,该许可既不可转让,也不可再许可,但仅限在与交 付数据所依据的美国政府合同有关且受合同支持的情况下使用。除本文档规定的情形外,未经 NetApp, Inc. 事先 书面批准,不得使用、披露、复制、修改、操作或显示这些数据。美国政府对国防部的授权仅限于 DFARS 的第 252.227-7015(b)(2014 年 2 月)条款中明确的权利。

商标信息

NetApp、NetApp 标识和 <http://www.netapp.com/TM> 上所列的商标是 NetApp, Inc. 的商标。其他公司和产品名 称可能是其各自所有者的商标。